## **Quick Reference**

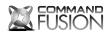

LAN Bridge Ethernet & RS232 Interface

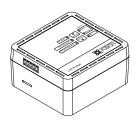

www.commandfusion.com **Designed Globally** http://cfdev.info

©2013 CommandFusion Ptv Ltd Specifications are subject to change without notice.

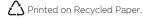

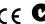

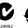

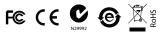

### Overview

The CommandFusion LAN Bridge is the Ethernet & RS232 gateway to the CFLink bus.

Place one LAN Bridge on the CFLink network, then you can access any CFLink device within that CFLink network via Ethernet or RS232

### Power

The device can be powered via 9-30V DC (24V DC recommended). Power can be supplied via the CFLink bus or locally using the V+ and V- pins of the CFLink connector.

### Configuration

To configure CommandFusion hardware on your local network, you need to install System Commander software on your computer. Download it for free from http://downloads.commandfusion.com

After installed, launch System Commander and choose 'Network > Go Online' from the main menu.

Your hardware should be automatically detected. You can then select the device from the list and configure it.

# **LAN Bridge Features** LEDs Buttons **CFLink** MicroSD RS232/ Program LAN

### Pinhole Buttons

- Setup Press to toggle on-board RS232 Mode
- Reset Press to reset the unit.

### Ports

### CFLink

A 5-wire, peer-to-peer bus used to link multiple CommandFusion hardware devices together. Any 5-core or greater cable can be used, including CAT5/6.

The RJ45 port is used for Ethernet communications. The supplied Ethernet cable can be used to place the LAN Bridge on your local network.

The RJ12 port is used to communicate to and from RS232 devices. Depending what mode the RS232 port is in (indicated via the information panel LEDs), this port can be used for 2 things:

- Controlling and configuring the LAN Bridge and any other CFLink devices on the CFLink network,
- Communicating with third party RS232 devices such as projectors, TVs, etc.

### MicroSD Card Slot

The device contains on-board memory, which can be extended by using a Micro SD memory card. Do not insert a memory card unless you have reached the limit of on-board memory storage.

### Factory Reset

To erase all settings and return the unit to factory default settings do the following:

- Press and hold both the SETUP and RESET buttons simultaneously for 1 second.
- Release the RESET button, but continue holding the SETUP button until the power LED begins to flash quickly.
- Release the SETUP button and the device will reboot with factory settings.

### **Pinout Diagrams**

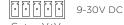

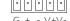

### RS232 COM Port (RJ12)

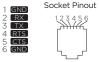

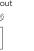

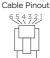

### RS232 Adapter

RS232 RJ12 to DB9 Male Adapter

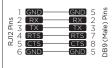

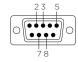

### RS232 RJ12 to DB9 Female Adapter

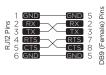

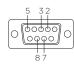

### **Further Information**

For further information on getting started see:

http://qs.commandfusion.com